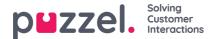

## Settings

You can do bulk import of articles from a CSV file under the **Settings** tab. A CSV file will essentially have two columns for question and an answer. Click on **Import articles from CSV** to take you to the **Import articles** screen.

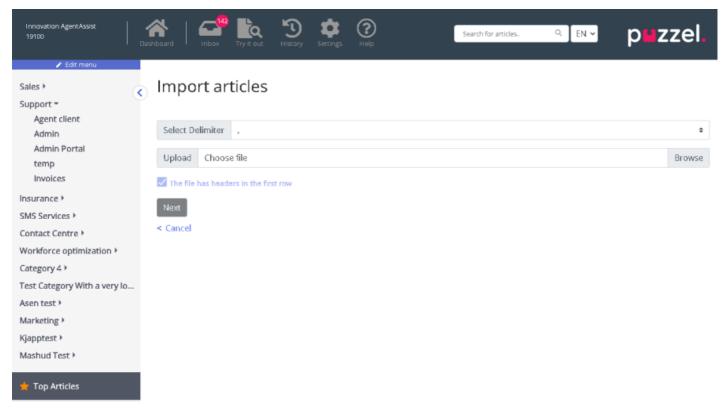

Upload the CSV file and click Next to go to the Map columns screen. Map the headings in your CSV file to the Question and Answer fields and click Next.

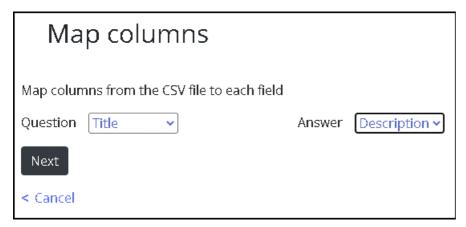

You can now preview the articles you wish to add to the Knowledgebase Management System. Click or **Start Import** to begin the import process.

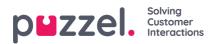

| Preview                                              |                           |
|------------------------------------------------------|---------------------------|
| This is a preview of the top 10 rows of the CSV file |                           |
| Start import<br>< Back                               |                           |
| Question                                             | Answer                    |
| How to do export                                     | this is how you do export |
| Start import                                         |                           |
| < Cancel                                             |                           |

Once the import has been successfully completed, you will be able to see the article listed in the Inbox section under the **Imports** category.

| Import completed                                     |          |
|------------------------------------------------------|----------|
| export.csv                                           | 66 Bytes |
| 100% done                                            |          |
| Articles imported: 1<br>Articles failed to import: 0 |          |
| View articles                                        |          |